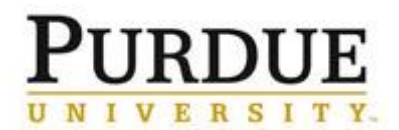

## **Access DocuSign** DocuSign - Access to the University electronic signature system. Docu Sign Access **DocuSign** through the DocuSign End User Training: Sign Up OneCampus Portal [https://one.purdue.edu](https://one.purdue.edu/) IB H. N<sub>I</sub>  $E$ Log in using your Purdue Career Account **Login** using your Purdue career account user ID and password Login To access the page you are requesting, a valid<br>Purdue University career account Username an<br>Password must be provided. **Adjusting Account Preferences** Senders may wish to adjust their account preferences, specifically  $\boxed{\mathbf{cc}}$ *Email Notifications* (if sending DocuSign eSignature  $_{\odot}$ **PURDUE** Home Manage Templates Reports many documents) Last 6 Months Account #23280761  $\mathbf 0$  $\pmb{0}$  $\overline{3}$  $\overline{c}$ Purdue University In the upper right corner, click the Manage Profile circle with your initials My Preferences Log Out Choose **My Preferences**Drop documents here to get started